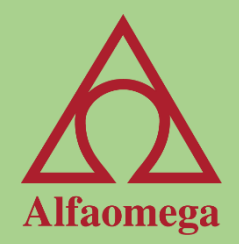

## Análisis y Manejo de datos en Excel 2013 con tablas, funciones y tablas dinámicas

#### José Mauricio Flores

Selecciona la imagen para entrar

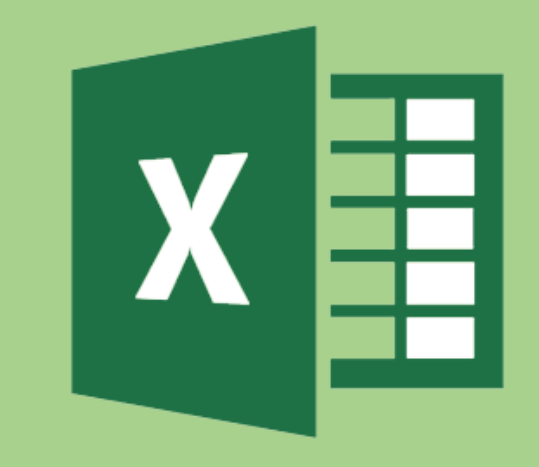

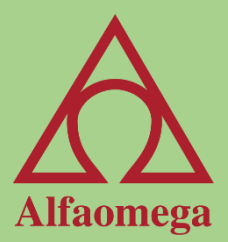

# Capítulo 1

#### Fórmulas y Funciones

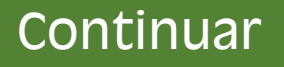

## Fórmulas y Funciones

Las fórmulas y las funciones son las características más importantes de una hoja de cálculo, e incluso se diría que son su razón de ser. Microsoft® Excel® 2013 tiene poco más de 400 funciones divididas en 14 categorías, que son las siguientes: Financieras, Fecha y hora, Matemáticas y trigonométricas, Estadísticas, Búsqueda y referencia, Base de datos, Texto, Lógica, Información, Ingeniería, Definidas por el usuario, Web, Cubo y Compatibilidad.

<span id="page-2-0"></span>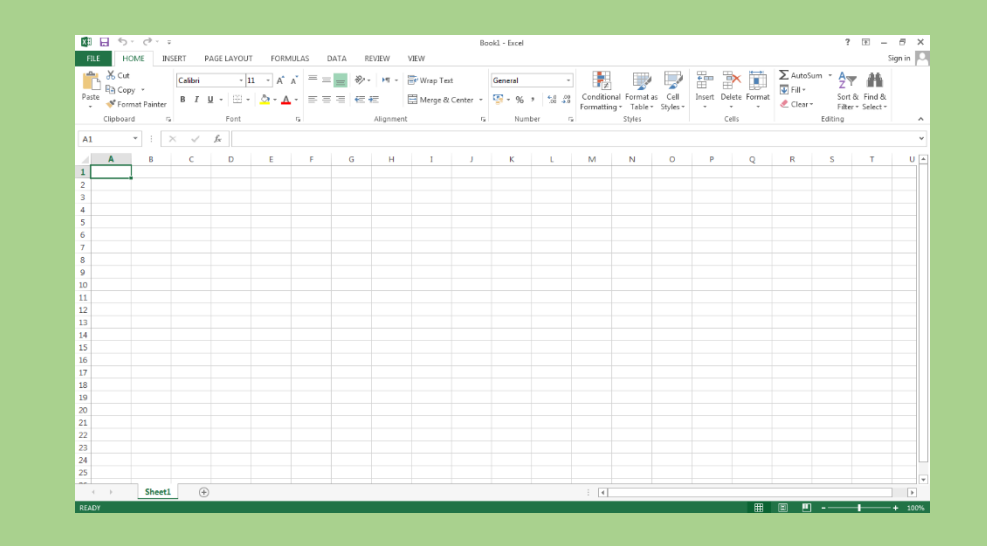

#### Elementos de una fórmula o función

Los elementos de una fórmula son:

- Operando, como el signo + (para adición) o \* (para multiplicación).
- Referencia a celdas, incluyendo nombres de rango.
- Números o textos.
- Funciones de la hoja de cálculo.

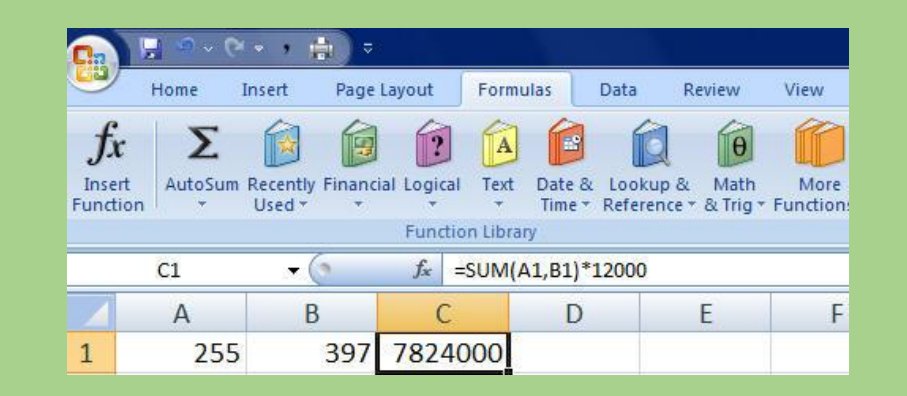

#### Manejo de las funciones

Cuando una función se empieza a escribir dentro de una celda, Microsoft® Excel® 2013 va desplegando una lista de posibles nombres de rango o funciones para que la captura sea más sencilla; a este modo de trabajo se le llama Autocompletar. Si aparece la función que vamos a utilizar, podemos seleccionarla con las flechas de navegación y oprimir la tecla tabulación para indicarle al sistema que hemos seleccionado una función. En ese momento Microsoft® Excel® 2013 inserta la función, incluyendo el primer paréntesis de la función.

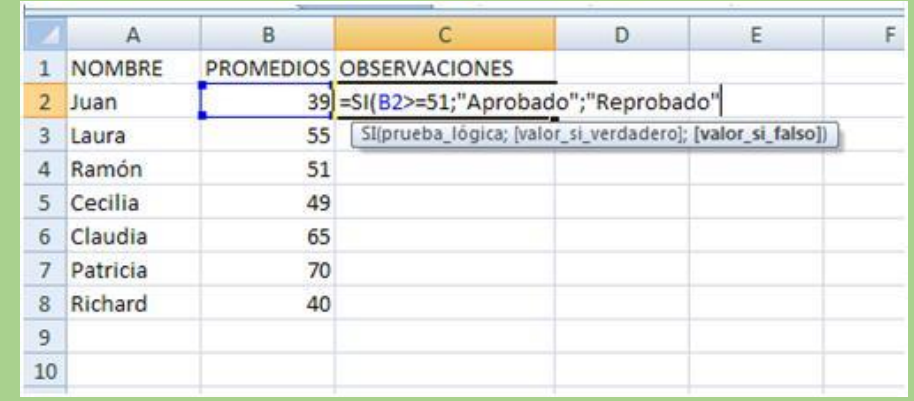

#### Modo de cálculo manual

Cuando se hace un cambio en la hoja como, por ejemplo, ingresar datos, Excel® actualiza las funciones o fórmulas en las que la nueva información afecte a éstas. Si se están llevando a cabo cálculos y se ingresan datos, Excel® suspende temporalmente esos cálculos y los reanuda cuando se termine la captura o edición de información. Las celdas se evalúan en orden; es decir, si tenemos una función o fórmula en la celda A10 y otra en la celda A20, primero calcula la celda A10 y después la celda A20.

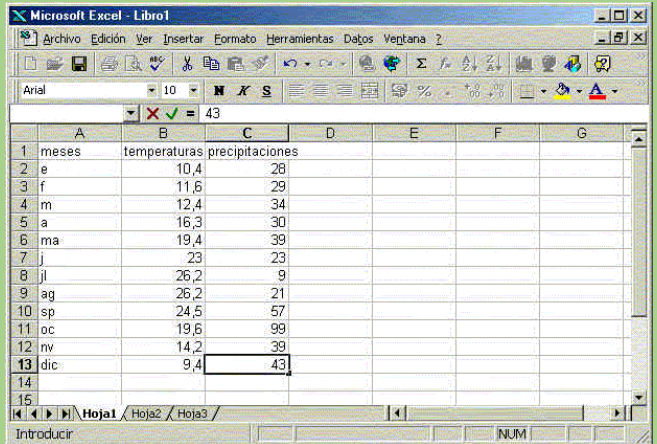

#### Convenciones de la sintaxis de las funciones

Las funciones trabajan a base de una sintaxis que no se puede cambiar o alterar en ninguna forma, pues de lo contrario el resultado podría ser incorrecto. Las sintaxis se explican en cada función.

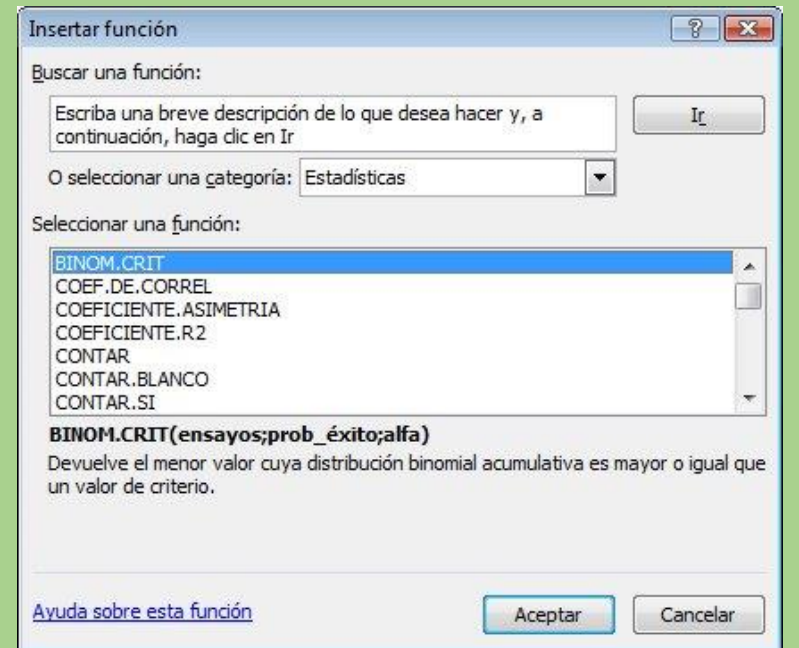

#### Mayúsculas

Todos los nombres de las funciones aparecen en mayúsculas. Esto significa que se debe escribir la función exactamente igual a como se presenta, no importando si se escribe con mayúsculas o minúsculas.

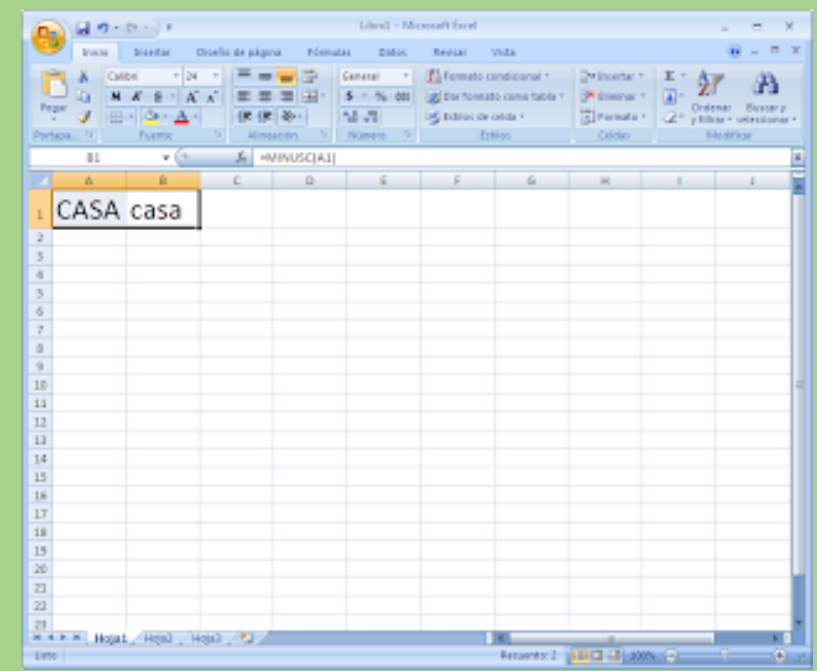

#### Entre paréntesis

Lo que se encuentra entre paréntesis son los parámetros que la función requiere para devolver el resultado. Los parámetros llevan un orden específico y requieren que las referencias se hagan en ese orden. Existen funciones con varios parámetros, y estos se separarán con una coma o un punto y coma, dependiendo de cómo tenga definido su separador de listas en el Panel de Control de Windows.

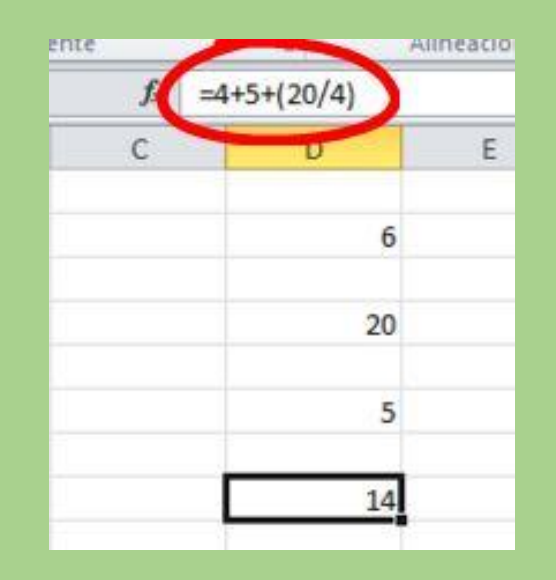

#### Entre corchetes

Cuando algún parámetro se encuentra entre paréntesis, significa que es un parámetro opcional. La función trabajará igual si se pone o no. Si un parámetro opcional no se usa, la función empleará los valores predeterminados de ese parámetro para que trabaje la función.

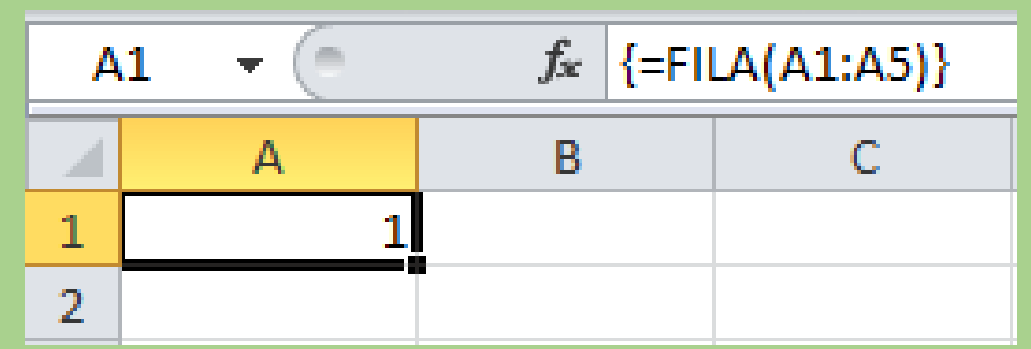

#### Función SI

La función SI nos permite realizar una pregunta dentro de la hoja de cálculo y obtener una de dos respuestas: Verdadero o Falso. Esta función nos abre una infinidad de posibilidades para lograr desarrollar funciones más complejas y simplificar nuestro trabajo.

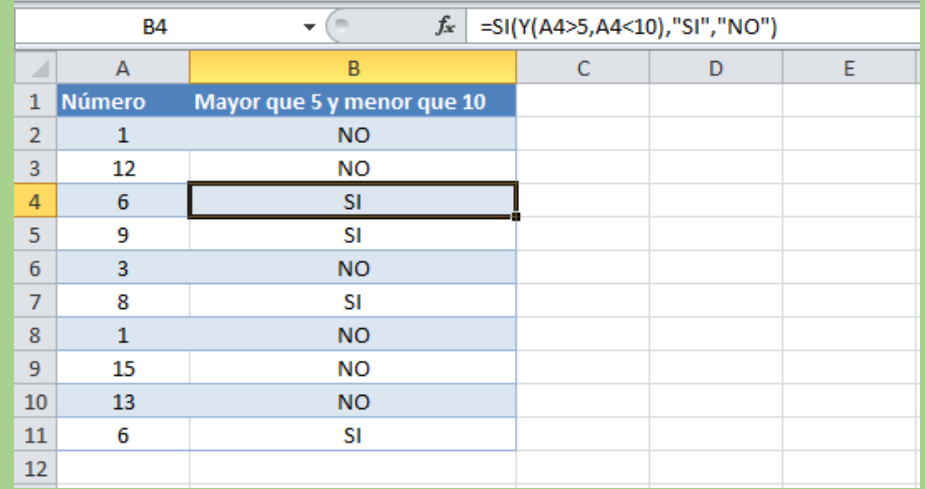

#### Función O

La función O sirve para ejecutar una acción sólo cuando una o más condiciones son verdaderas. Esta función se usa mucho en conjunto con la función SI.

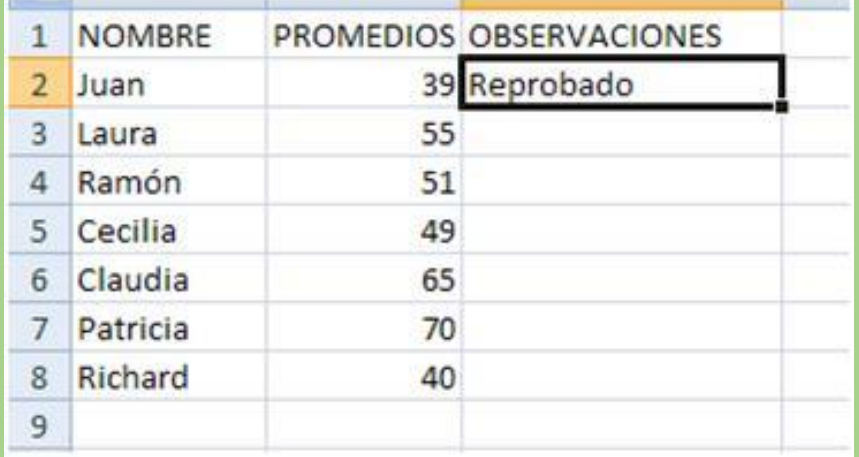

#### Función SI.ESERROR

La función SI.ESERROR nos ayuda a evaluar si otra función, valor o referencia contiene un error, y de ser así devuelve un valor Verdadero.

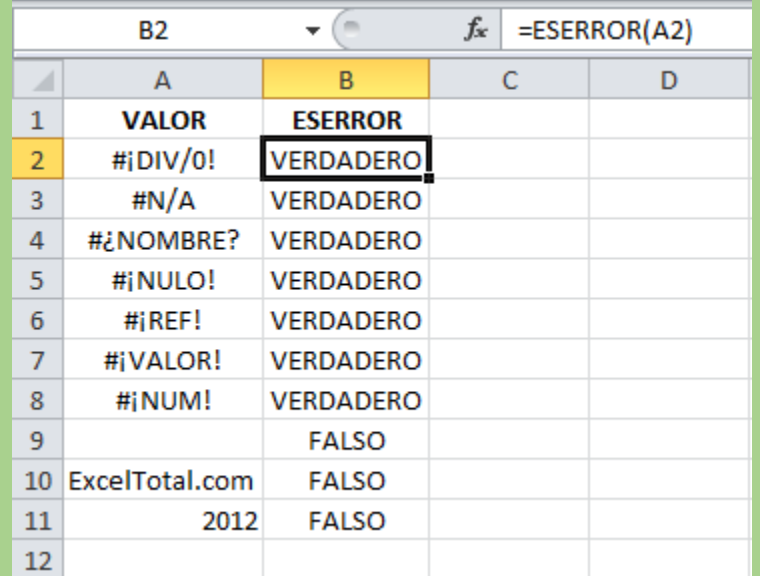

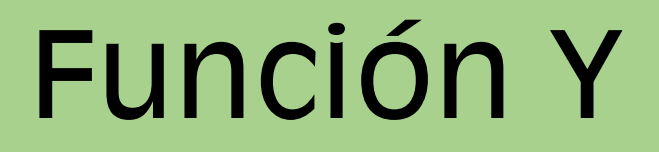

La función Y ejecuta una acción sólo cuando todas sus condiciones son verdaderas. Esta función se usa mucho en conjunto con la función SI.

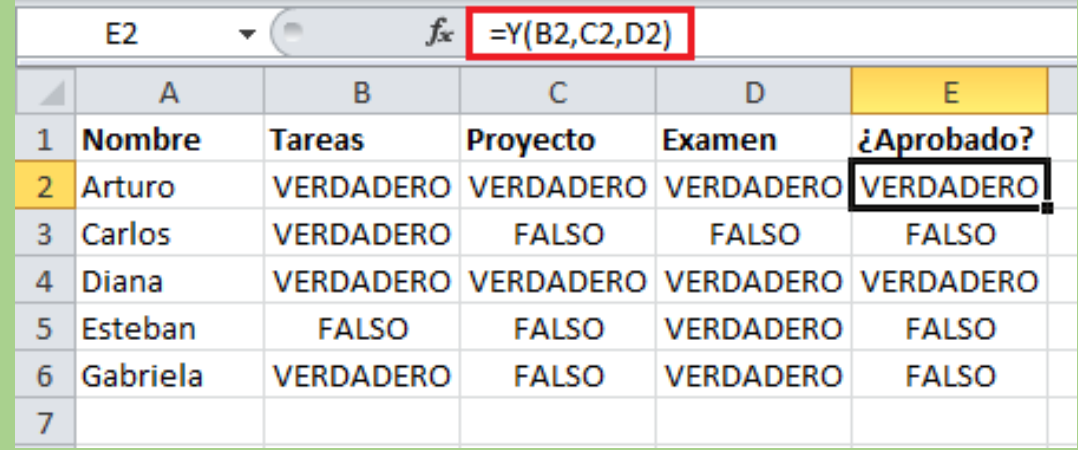

#### Función concatenar

Esta función nos permite juntar los valores de celdas, ya sean textos, números o el resultado de una fórmula o función, en una sola celda.

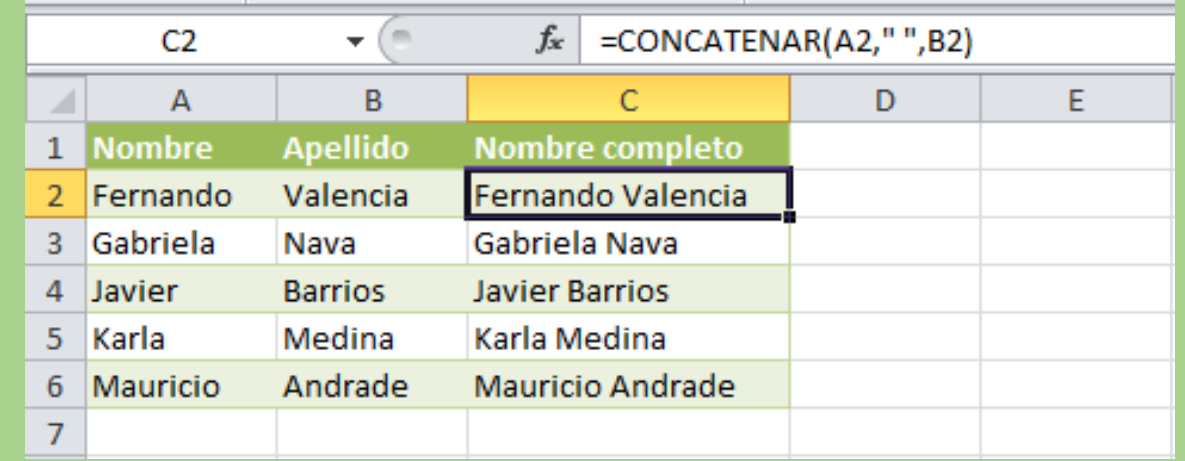

#### Función izquierda

La función IZQUIERDA nos permite extraer de un texto o referencia un número de caracteres que estén del lado izquierdo de la celda.

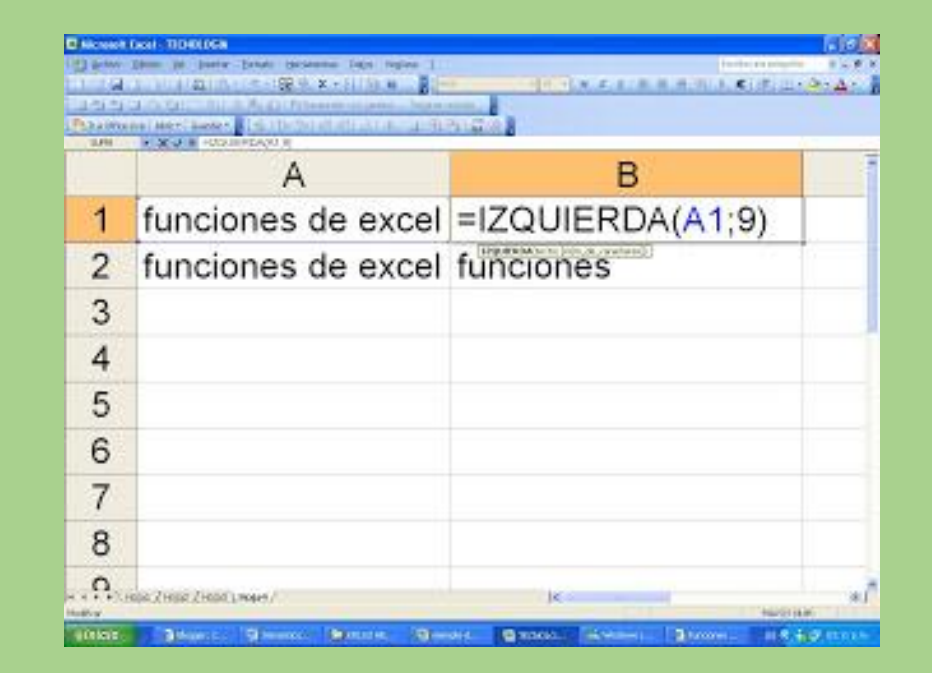

#### Función extrae

Con esta función podemos extraer texto de la parte de en medio de la celda.

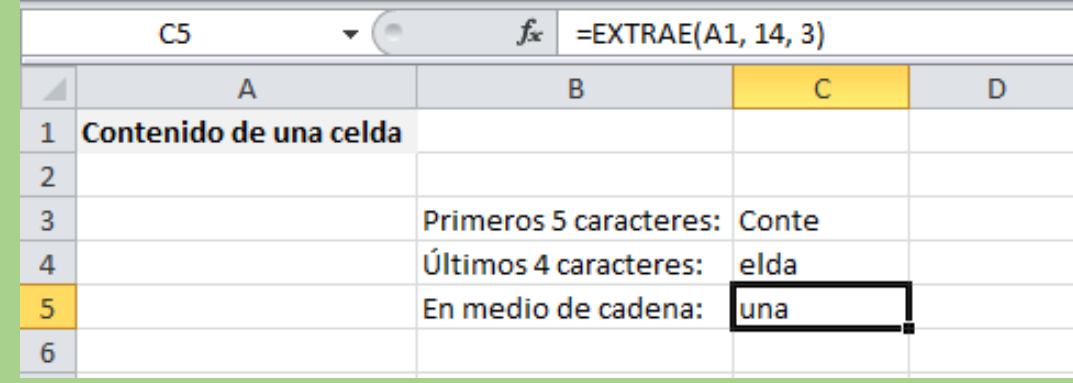

#### Función espacios

Con esta función podemos eliminar los espacios sobrantes de un texto sin importar la posición en que se encuentren.

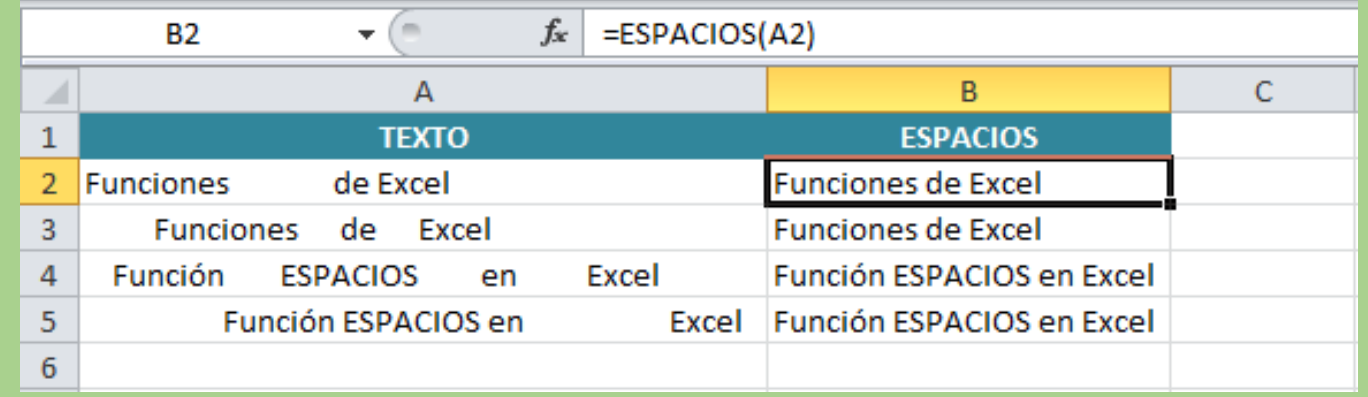

#### Función hallar

Esta función encuentra un carácter o serie de caracteres dentro de un texto y nos devuelve su posición; es decir, devuelve un número.

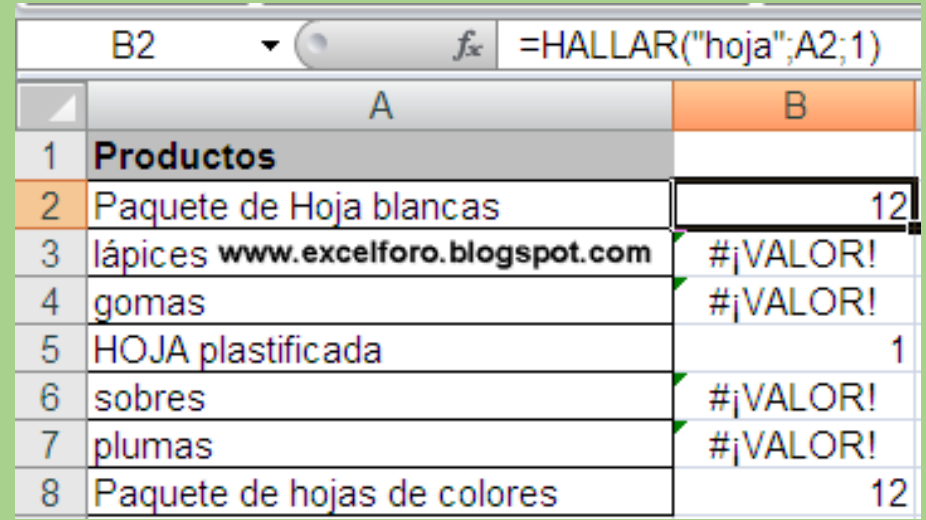

#### Función mayusc

Esta función cambia todos los caracteres de un texto o una referencia a letras mayúsculas.

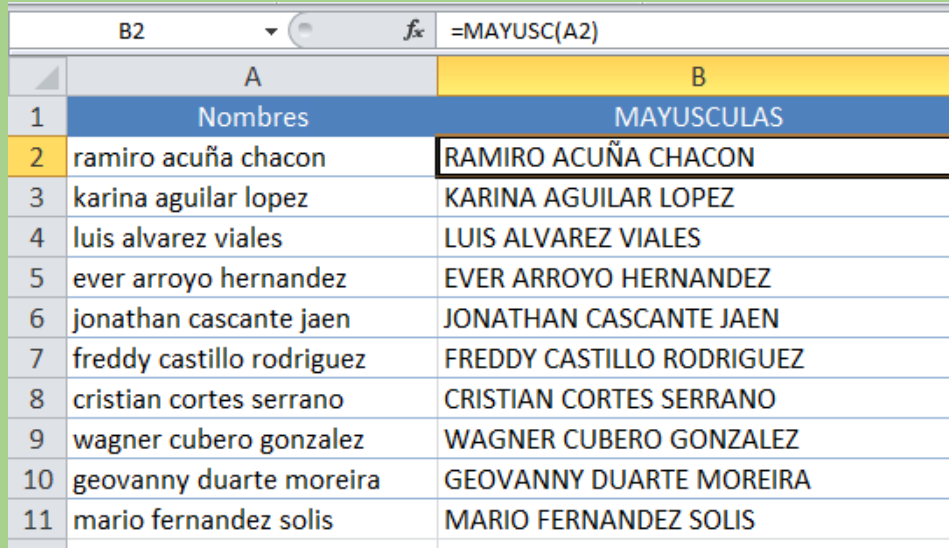

#### Función minusc

Esta función cambia todos los caracteres de un texto o una referencia a letras minúsculas.

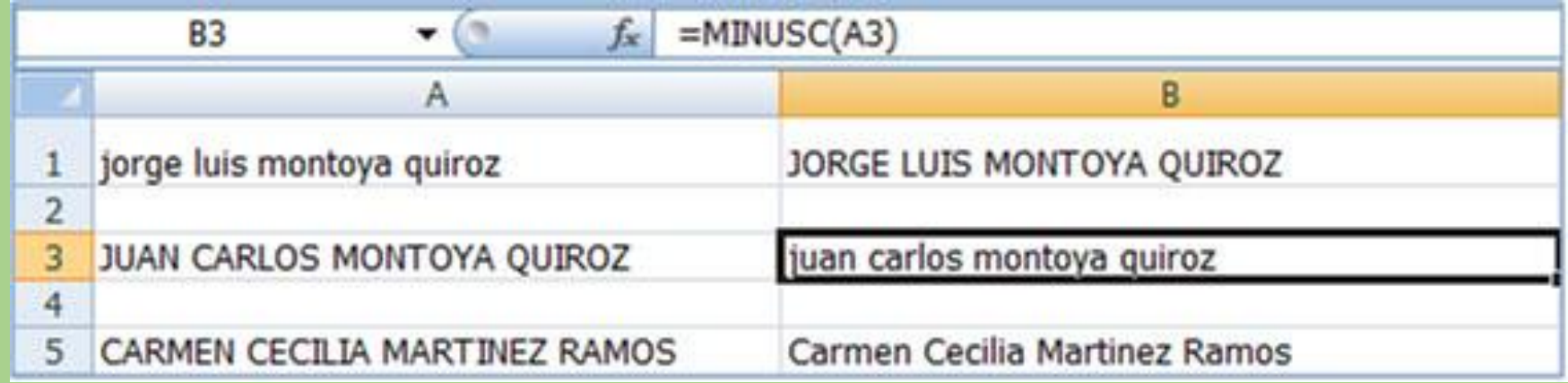

## Función nompropio

Esta función cambia todas las primeras letras de un texto de cada palabra a letra mayúscula.

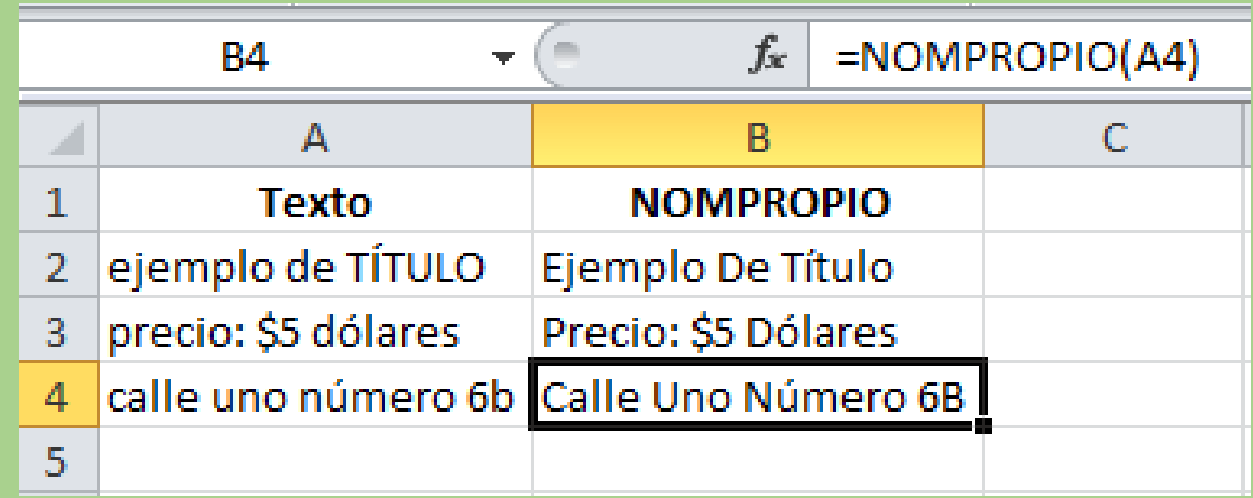

#### Función .SI

SUMAR.SI. La función SUMAR.SI nos permite sumar una serie de datos basados sobre una condición para que cuando la condición cumpla el criterio ese dato se sume a nuestro resultado.

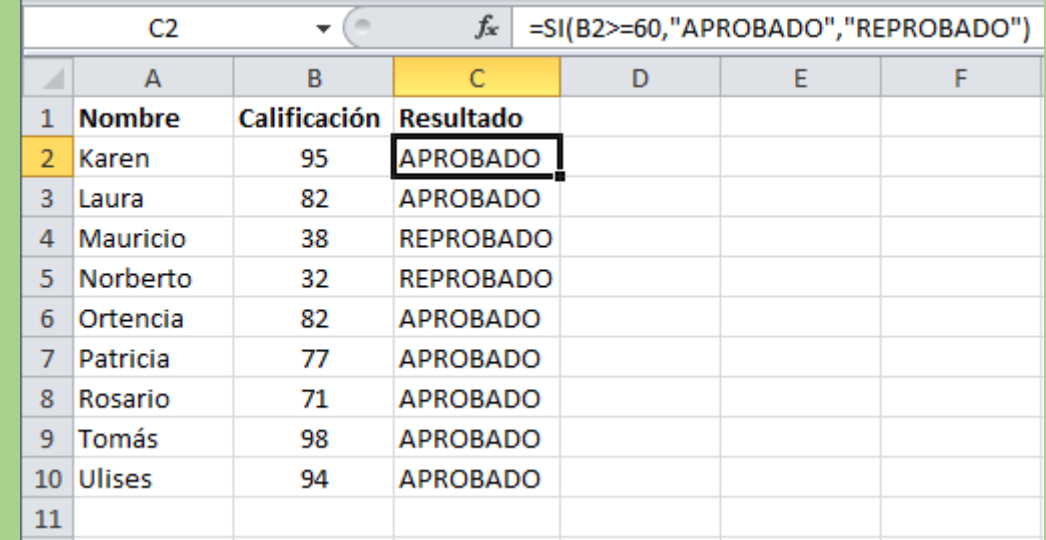

#### Función Contar .SI

La función CONTAR.SI nos permite hacer un conteo de datos dependiendo de una condición definida. Esta función tiene menos parámetros que la función SUMAR.SI, ya que únicamente tiene que contar las veces que la condición se cumpla.

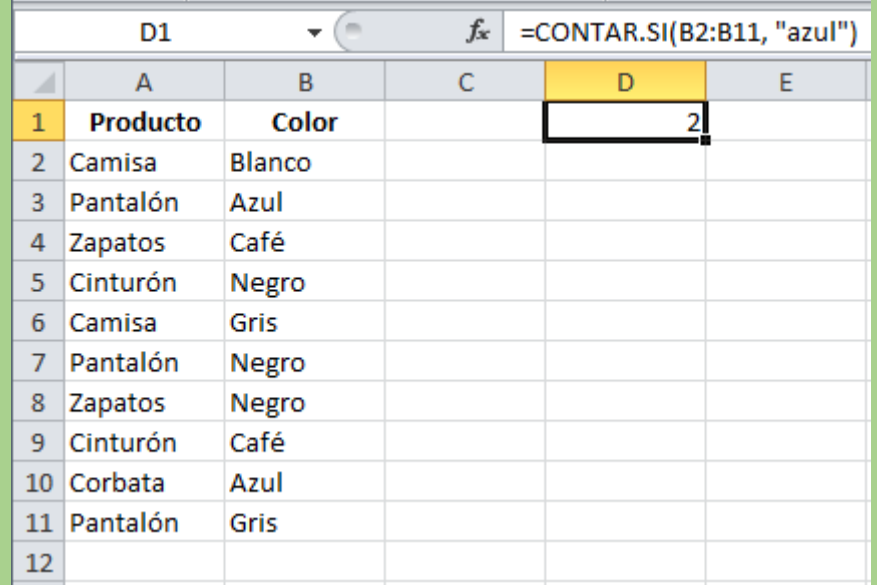

#### Función Promedio .SI

La función PROMEDIO.SI nos permite hacer un promedio de datos dependiendo de una condición definida. Esta función resulta muy útil, ya que podemos evitar los ceros en una lista para que no los tome en cuenta dentro del promedio.

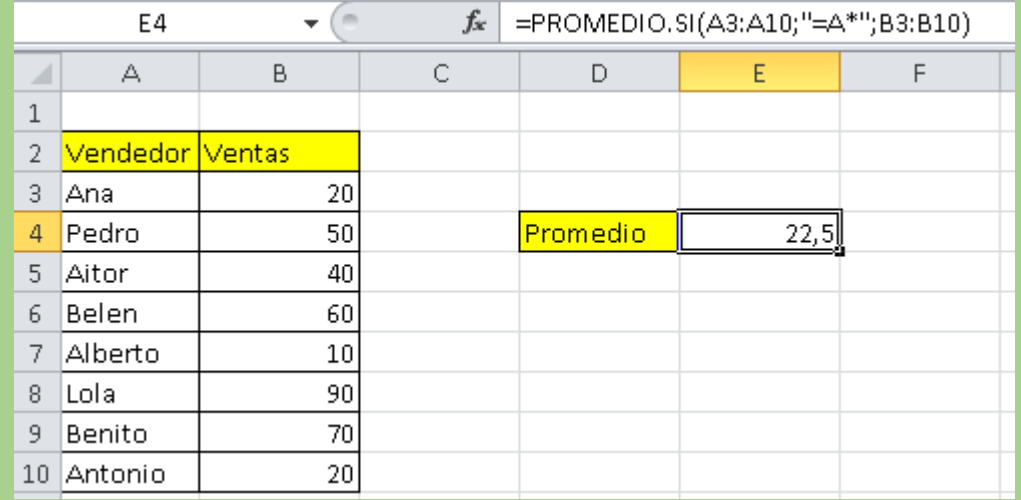

#### Función SI.Error

Esta función nos permite evaluar una expresión (fórmula, función o referencia a una celda). Si esa expresión es un error, muestra lo que contenga el parámetro valor.

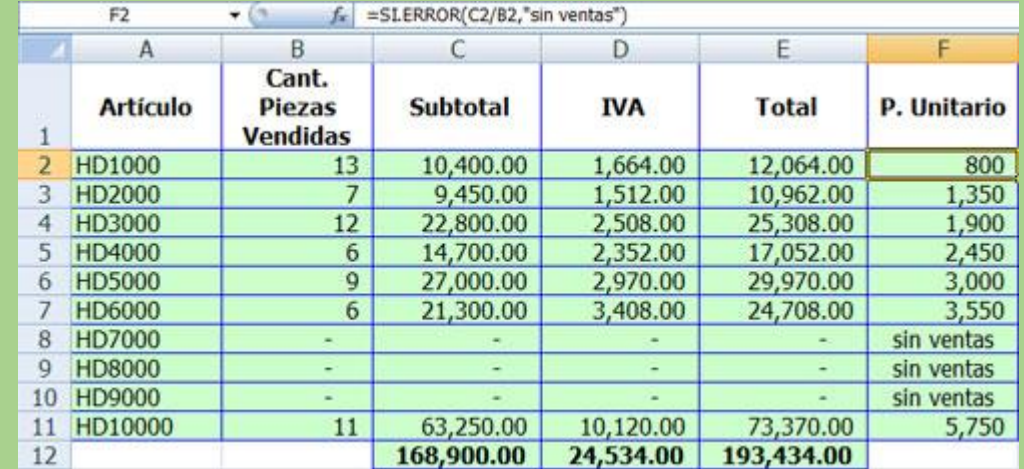

#### Función Sumar.SI.Conjunto

La función SUMAR.SI.CONJUNTO nos permite sumar una serie de datos basados sobre múltiples condiciones para que cuando todas las condiciones se cumplan ese dato se sume a nuestro resultado.

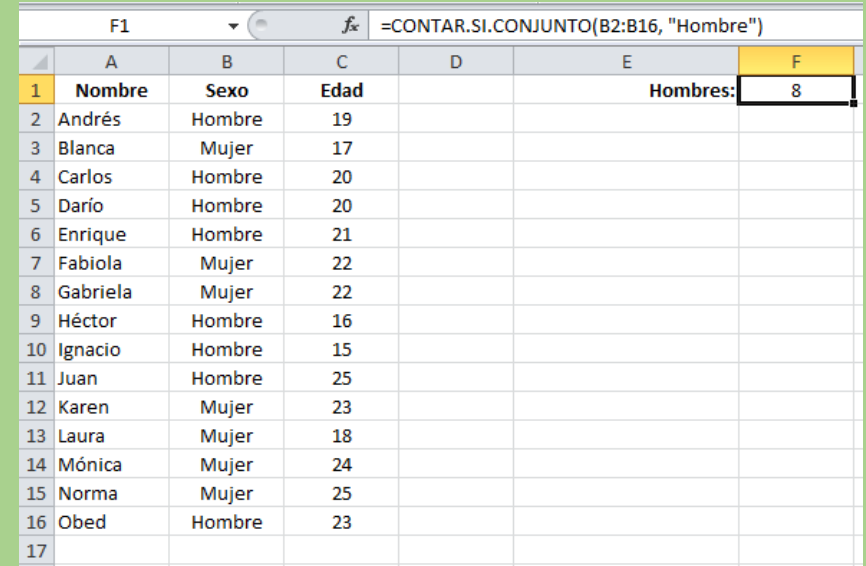

#### Funciones Matriciales

Estas funciones nos permiten trabajar un conjunto de celdas o datos como una sola unidad. Excel® trabaja todas las celdas de un rango como si fueran un solo dato para poder elaborar las operaciones necesarias y obtener un resultado.

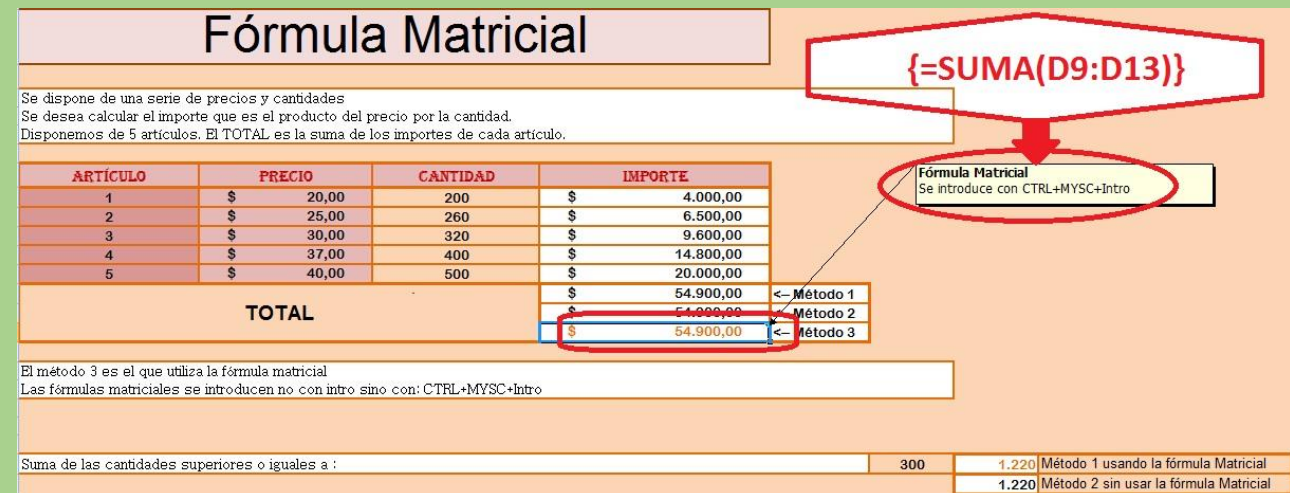